## **Como faço para configurar o maxCom para mostrar apenas pedidos faturados?**

## **Produto:** maxCom

1.0 Na página inicial do **Portal Executivo clique em Administração e posteriormente** em **configurações do Sistema.**

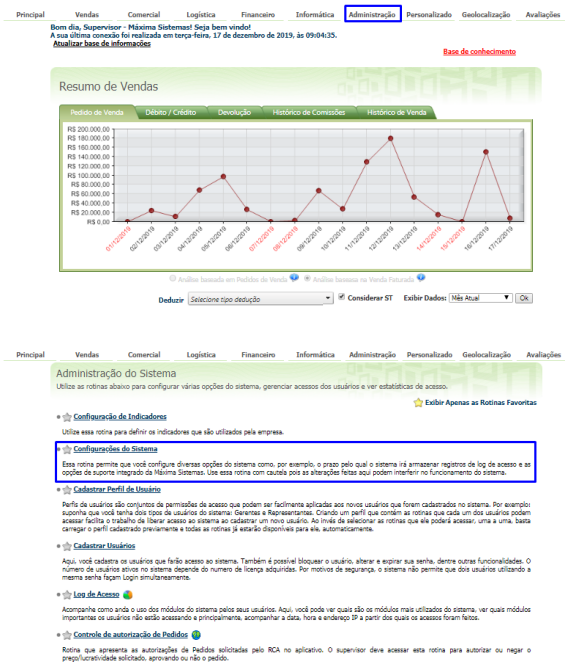

1.1 Em configurações marque a opção **Exibir apenas pedidos faturados,** dentro da aba **MaxCom.**

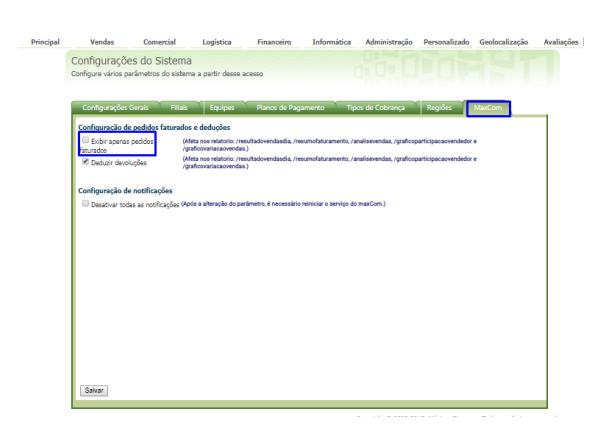

Artigo sugerido pelo analista Edieny Miranda.

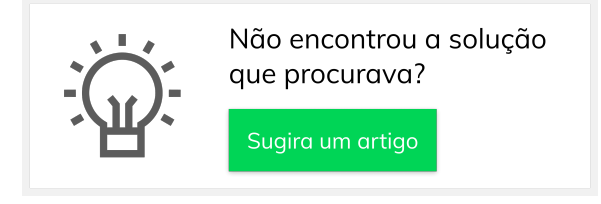

## Artigos Relacionados

- [Parametrização para](https://basedeconhecimento.maximatech.com.br/pages/viewpage.action?pageId=87130589)  [apresentação dos valores do](https://basedeconhecimento.maximatech.com.br/pages/viewpage.action?pageId=87130589)  [card pedidos e gráfico metas](https://basedeconhecimento.maximatech.com.br/pages/viewpage.action?pageId=87130589)
- [Como trabalhar com](https://basedeconhecimento.maximatech.com.br/pages/viewpage.action?pageId=20480016)  [autorização de pedidos no](https://basedeconhecimento.maximatech.com.br/pages/viewpage.action?pageId=20480016)  [maxGestão](https://basedeconhecimento.maximatech.com.br/pages/viewpage.action?pageId=20480016)
- [Como habilitar e configurar o](https://basedeconhecimento.maximatech.com.br/pages/viewpage.action?pageId=18153757)  [pré pedido no maxPedido?](https://basedeconhecimento.maximatech.com.br/pages/viewpage.action?pageId=18153757)
- [Como acessar Relatório de](https://basedeconhecimento.maximatech.com.br/pages/viewpage.action?pageId=82018607)  [pedidos na Central de](https://basedeconhecimento.maximatech.com.br/pages/viewpage.action?pageId=82018607)  [configurações maxPedido](https://basedeconhecimento.maximatech.com.br/pages/viewpage.action?pageId=82018607)
- [Dashboard: Posição de](https://basedeconhecimento.maximatech.com.br/pages/viewpage.action?pageId=26674698)  [pedidos](https://basedeconhecimento.maximatech.com.br/pages/viewpage.action?pageId=26674698)